# **Using Myanmar Language in GIS Datasets**

By MIMU GIS Team

Monthly GIS Working Group Meeting MIMU/OCHA/WFP Office

January 7 2014

# **Before**

- Have been Using the Non-Unicode Standard to type Myanmar in GIS Shapefile
	- E.g. WinInnwa, WinResearcher Font series

#### – **Weakness/Limitation**

- Viewable in Myanmar in the Layout but Not able to type in Myanmar Script (only the Roman character)
- Not able to display the tables at the same time with map

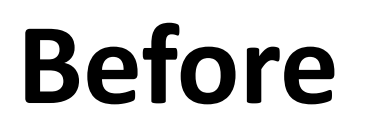

titled - ArcMap - ArcInfo

 $r -$ 书日

BØ  $\Box$ 

**Was using Roman Character to store Fonts and using special non -unicode Fonts to display Myanmar Character.**

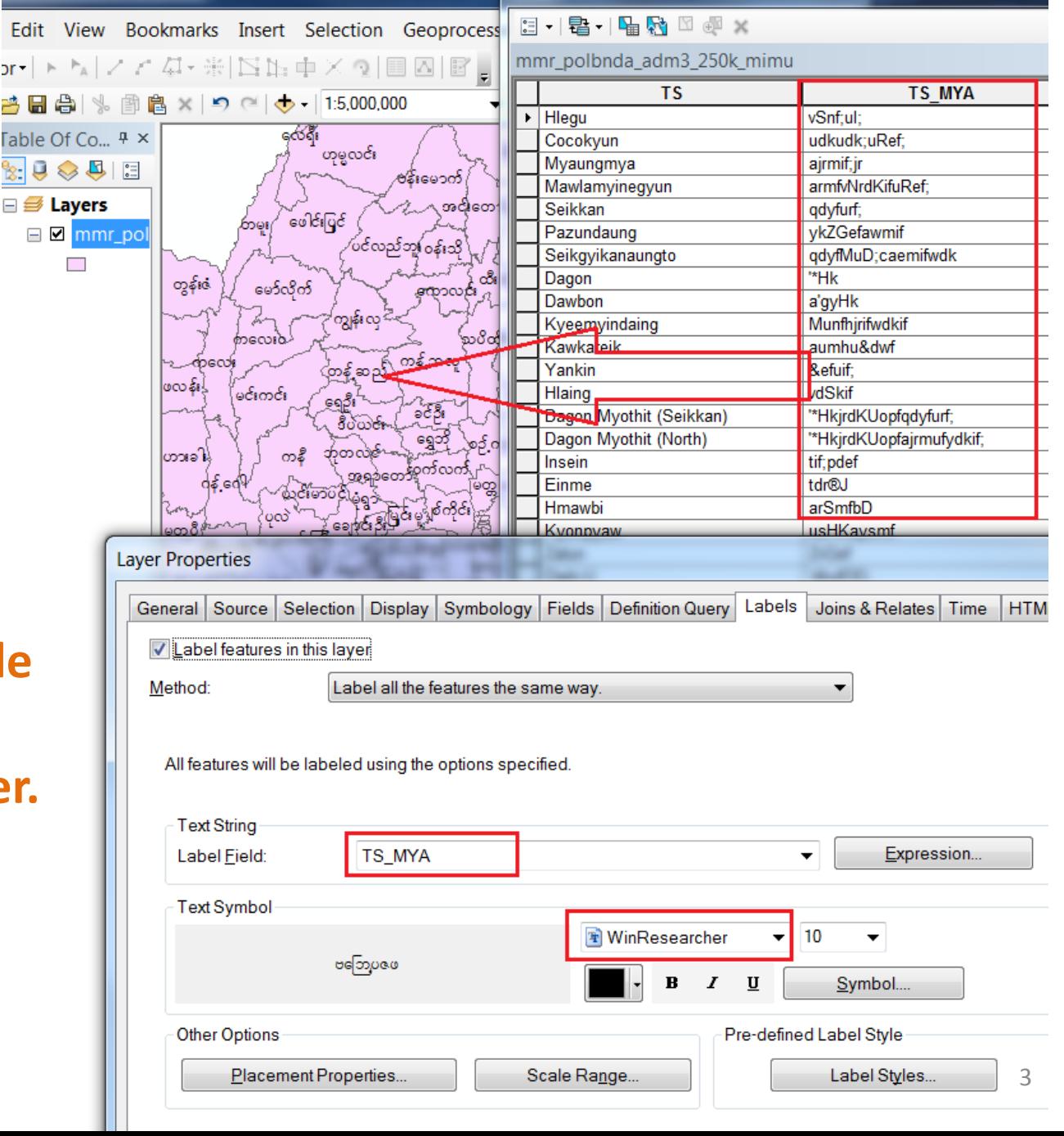

Table

## Trouble Shooting the Reason

• Problem is

– The shapefile was not in UNICODE Standard

- The Software doesn't support Myanmar Language
- Different OS versions Window Versions
	- Window7 (ZawGyi-One) ေနရာအသစ္
	- $\bullet$  Window 8.1 (Myanmar3) နေရာအသစ်

## **Find the Way to Embed Myanmar Script**

- **Convert all GIS shapefile format to UNICODE Standard.**
- Type in Myanmar Unicode Keyboard – Myanmar3, ZawGyiOne keyboard
- Use Unicode Fonts to display/view the font – E.g. Myanmar3, Pyidaungsu, Padauk, etc.

### **Converting to Unicode format can be done easily in QGIS.**

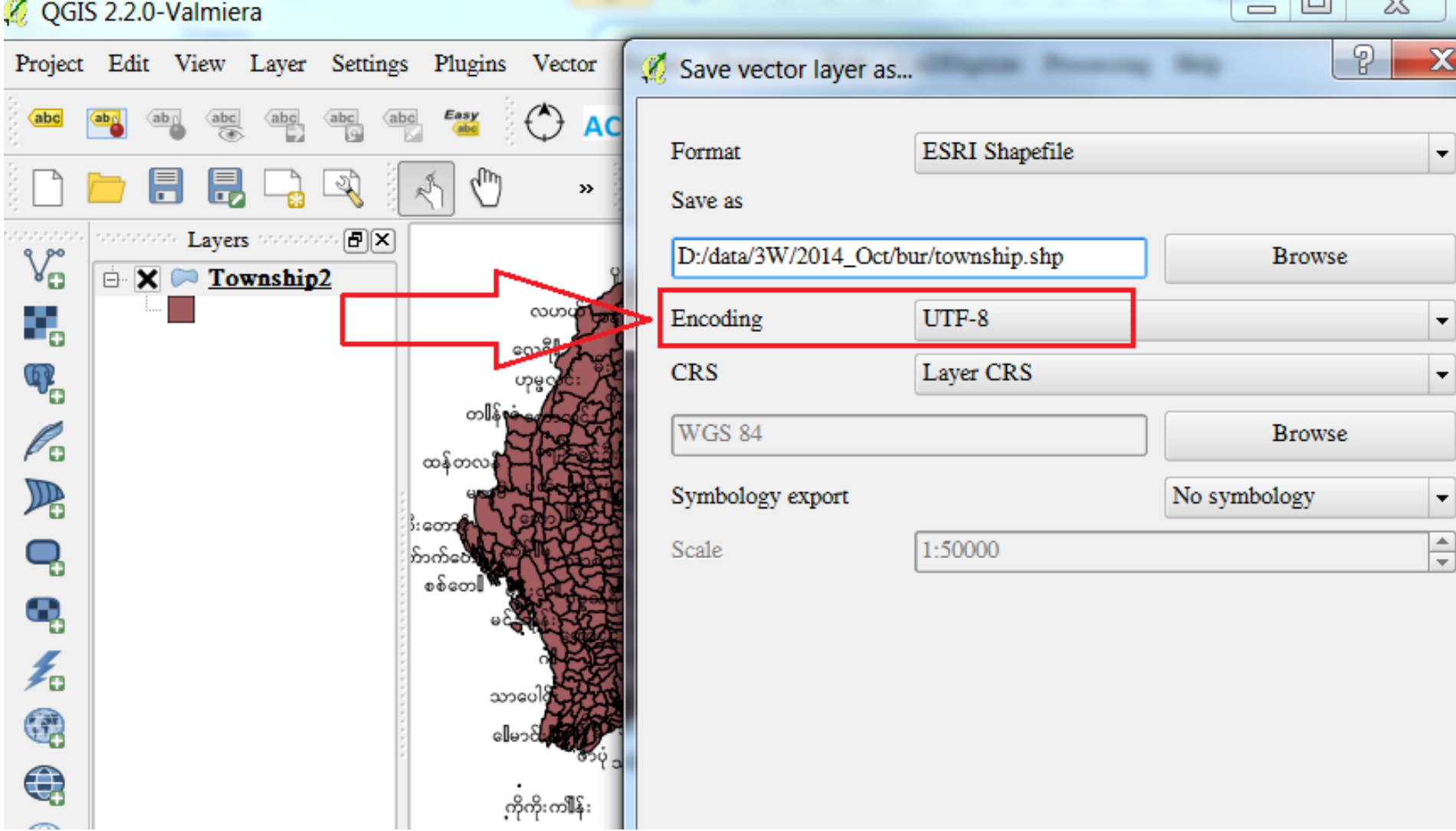

# **Available File Storage Formats**

To store the UNICODE or Myanmar Scripts

#### • **Solution - 1 : Available File based Format**

– Unicode Standard shapefile, etc.

#### • **Solution - 2 : Available Database Format**

- ArcGIS
	- Personal GeoDatabase
	- File GeoDatabase
- PostGIS Database
- mySQL Spatial Database
- Oracle Spatial Database

#### **Now you can Type Myanmar Fonts in GIS files!** <sup>7</sup>

## **Demo on Desktop Environments**

- **ArcGIS with Myanmar Fonts**
	- Using GIS **Unicode shapefiles** for Myanmar
	- Using **Personal GeoDatabase** to store Myanmar
	- Using **File GeoDatabase** to store Myanmar

#### • **QGIS**

- Using GIS shapefiles for Myanmar
- Using GIS Database for Myanmar

#### **ZawGyi-One shapefiles in ArcGIS**

- OS : Window 7 Professional
- ArcGIS, All datasets, Fonts : ZawGyi-One **OK**

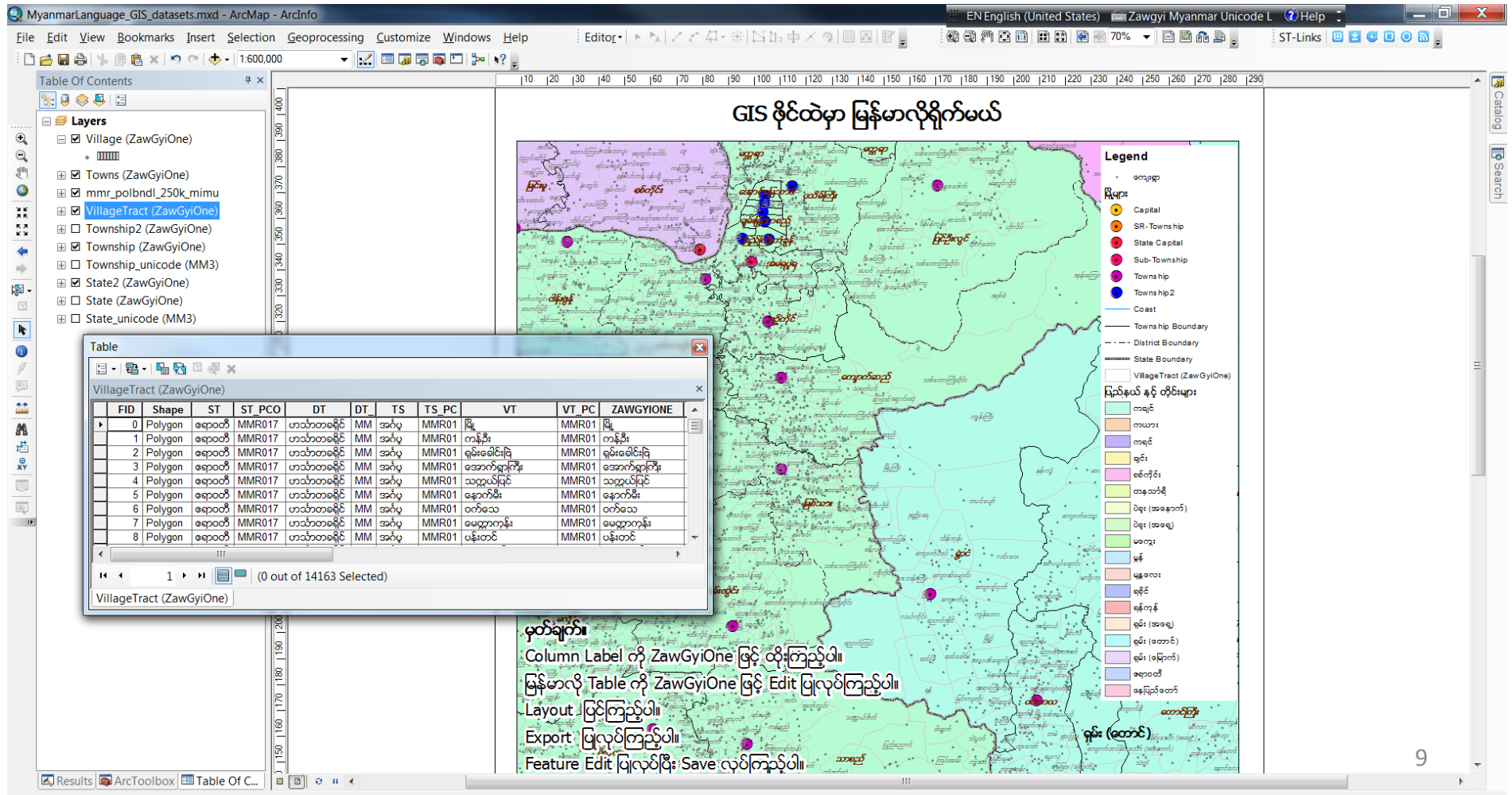

#### **Unicode shapefiles in ArcGIS**

### • OS : Window 8 Professional, Unicode

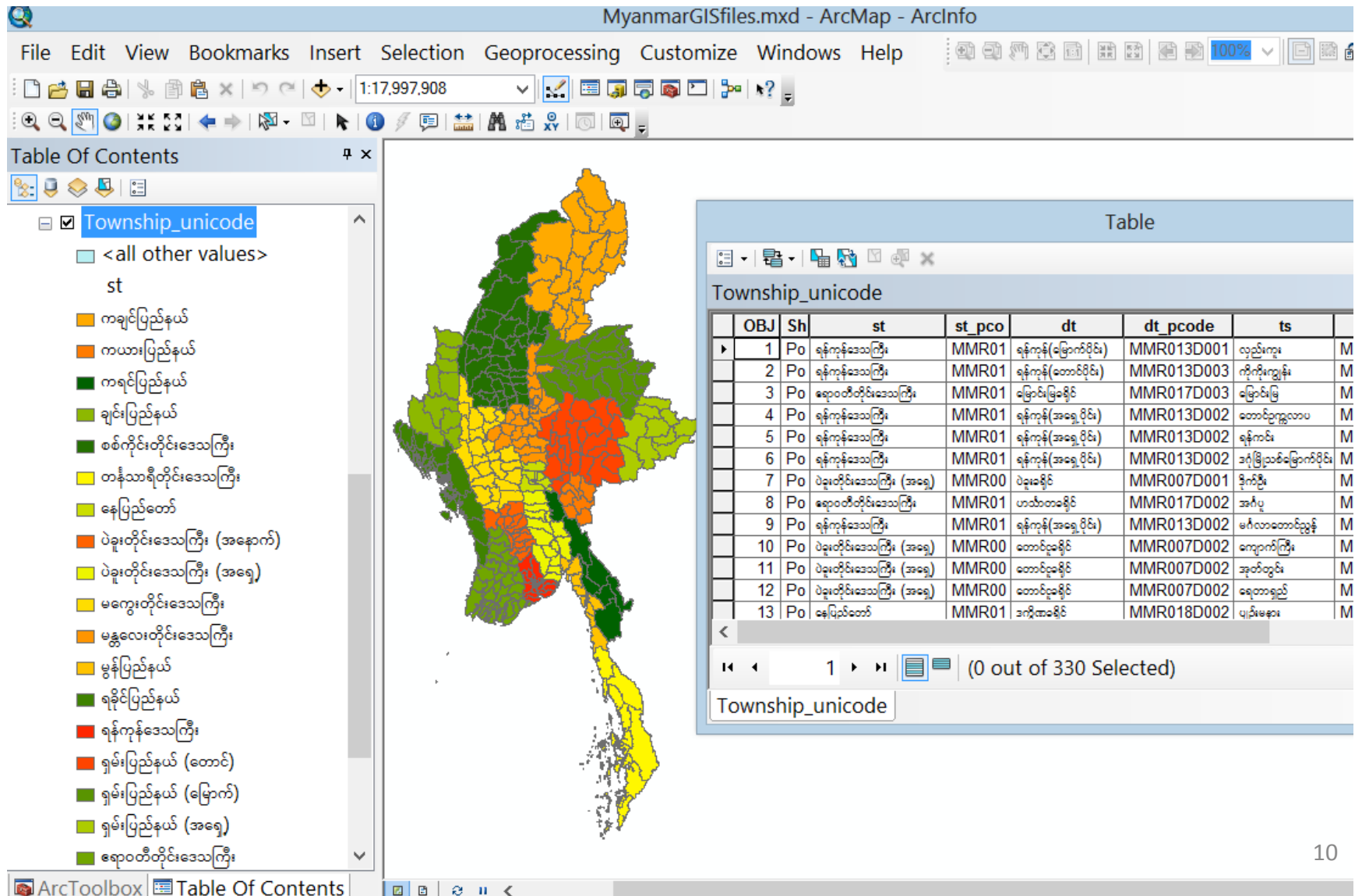

## **Using Myanmar Scripts in Web GIS Mapping**

• Web Application – GeoServer

- **ZawGyi-One** Fonts rendering – **OK**, but not UNICODE
- **UNICODE** Fonts rendering
	- Unicode standard, but not **OK** yet

## **Unicode Fonts Rendering**

- Table OK
- Fonts rendering in Graphic NOT OK.

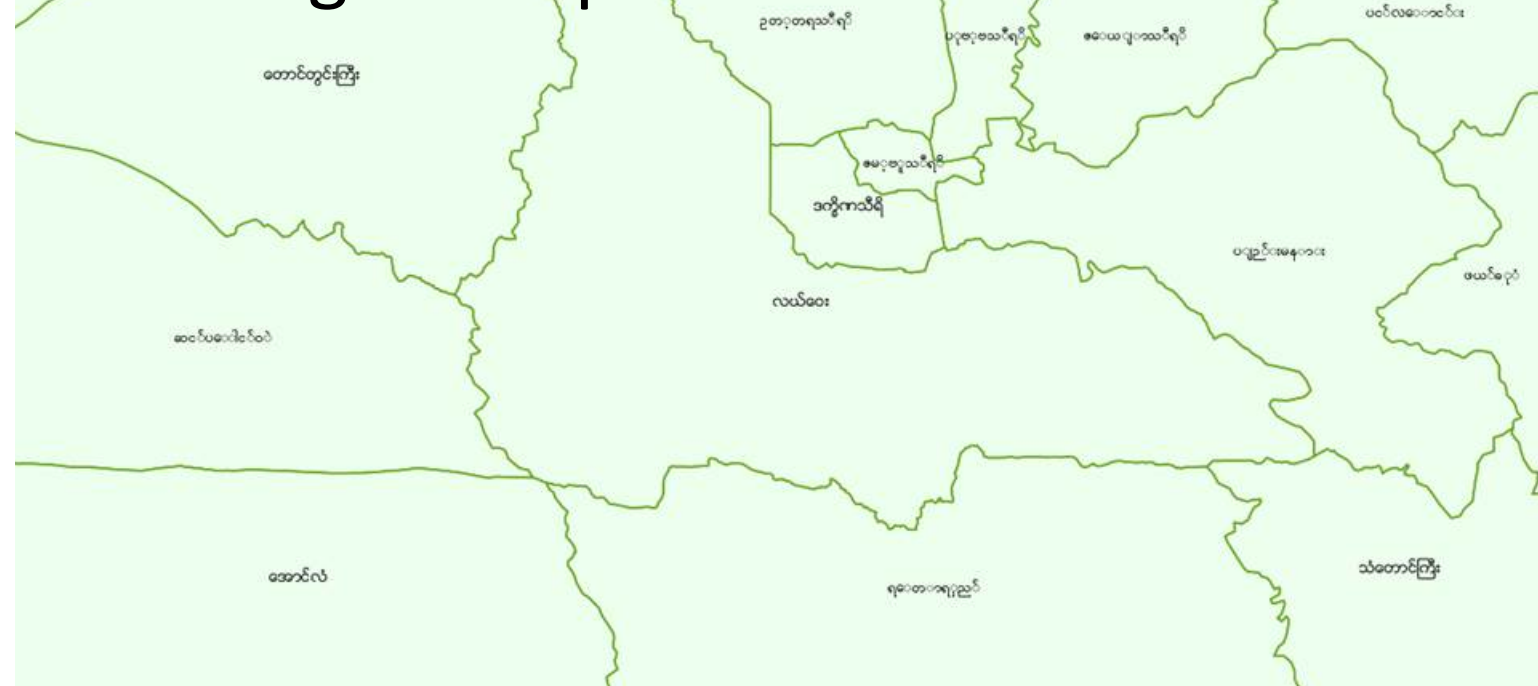

[http://gis.themimu.info/geoserver/Myanmar/wms?service=WMS&version=1.1.0&req](http://gis.themimu.info/geoserver/Myanmar/wms?service=WMS&version=1.1.0&request=GetMap&layers=Myanmar:Tsp_mmr3&styles=&bbox=92.1727470978001,9.67125210222008,101.1698915737,28.5455388617401&width=1200&height=600&srs=EPSG:4326&format=application/openlayers) [uest=GetMap&layers=Myanmar:Tsp\\_mmr3&styles=&bbox=92.1727470978001,9.6712](http://gis.themimu.info/geoserver/Myanmar/wms?service=WMS&version=1.1.0&request=GetMap&layers=Myanmar:Tsp_mmr3&styles=&bbox=92.1727470978001,9.67125210222008,101.1698915737,28.5455388617401&width=1200&height=600&srs=EPSG:4326&format=application/openlayers) [5210222008,101.1698915737,28.5455388617401&width=1200&height=600&srs=EPS](http://gis.themimu.info/geoserver/Myanmar/wms?service=WMS&version=1.1.0&request=GetMap&layers=Myanmar:Tsp_mmr3&styles=&bbox=92.1727470978001,9.67125210222008,101.1698915737,28.5455388617401&width=1200&height=600&srs=EPSG:4326&format=application/openlayers) [G:4326&format=application/openlayers](http://gis.themimu.info/geoserver/Myanmar/wms?service=WMS&version=1.1.0&request=GetMap&layers=Myanmar:Tsp_mmr3&styles=&bbox=92.1727470978001,9.67125210222008,101.1698915737,28.5455388617401&width=1200&height=600&srs=EPSG:4326&format=application/openlayers)

# **ZawGyi-One Fonts Rendering**

- Table **OK**
- Fonts rendering in Graphic **OK.**

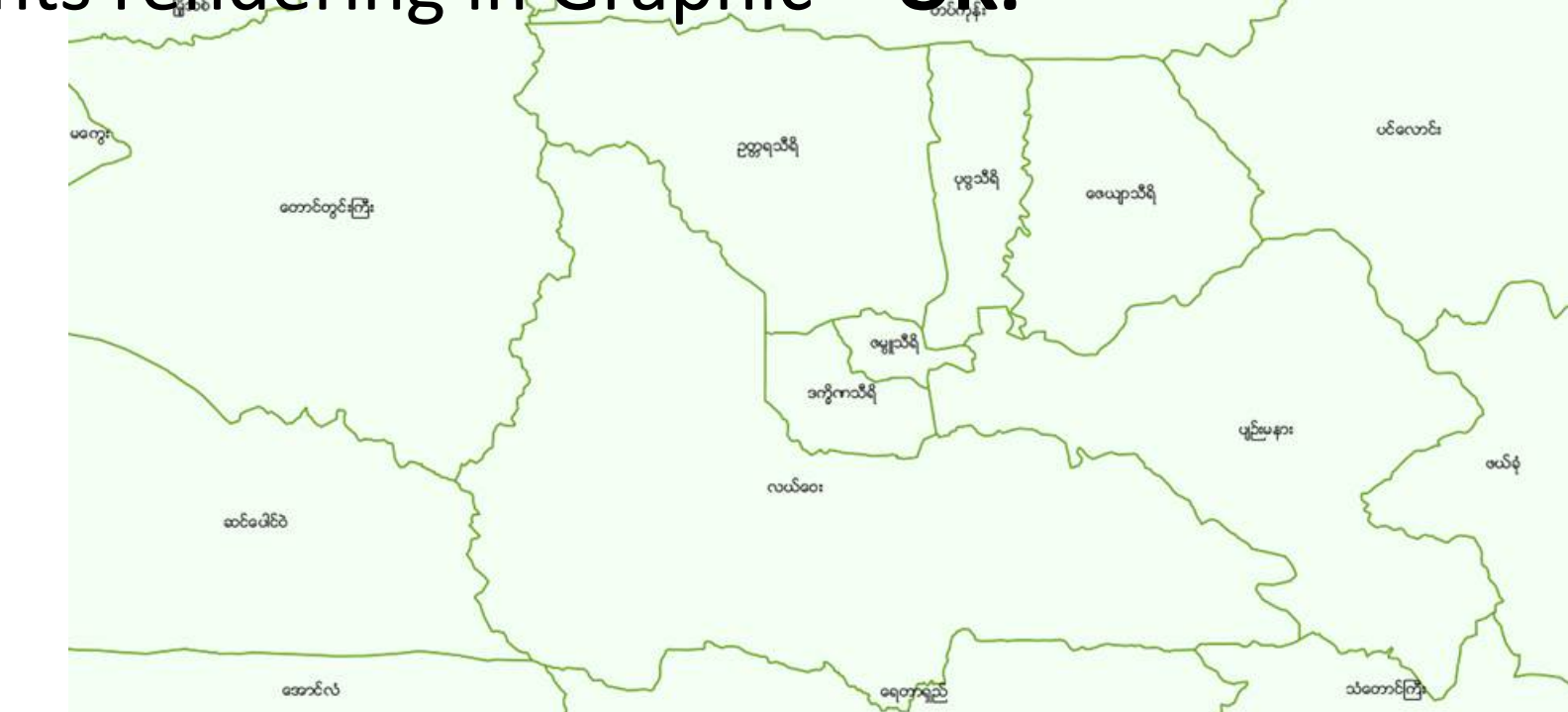

[http://gis.themimu.info/geoserver/Myanmar/wms?service=WMS&version=1.1.0&r](http://gis.themimu.info/geoserver/Myanmar/wms?service=WMS&version=1.1.0&request=GetMap&layers=Myanmar:Tsp&styles=&bbox=92.1727470978001,9.67125210222008,101.1698915737,28.5455388617401&width=1200&height=600&srs=EPSG:4326&format=application/openlayers) [equest=GetMap&layers=Myanmar:Tsp&styles=&bbox=92.1727470978001,9.671252](http://gis.themimu.info/geoserver/Myanmar/wms?service=WMS&version=1.1.0&request=GetMap&layers=Myanmar:Tsp&styles=&bbox=92.1727470978001,9.67125210222008,101.1698915737,28.5455388617401&width=1200&height=600&srs=EPSG:4326&format=application/openlayers) [10222008,101.1698915737,28.5455388617401&width=1200&height=600&srs=EPS](http://gis.themimu.info/geoserver/Myanmar/wms?service=WMS&version=1.1.0&request=GetMap&layers=Myanmar:Tsp&styles=&bbox=92.1727470978001,9.67125210222008,101.1698915737,28.5455388617401&width=1200&height=600&srs=EPSG:4326&format=application/openlayers) [G:4326&format=application/openlayers](http://gis.themimu.info/geoserver/Myanmar/wms?service=WMS&version=1.1.0&request=GetMap&layers=Myanmar:Tsp&styles=&bbox=92.1727470978001,9.67125210222008,101.1698915737,28.5455388617401&width=1200&height=600&srs=EPSG:4326&format=application/openlayers) 13

### Thank you very much for your kind attention!

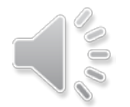

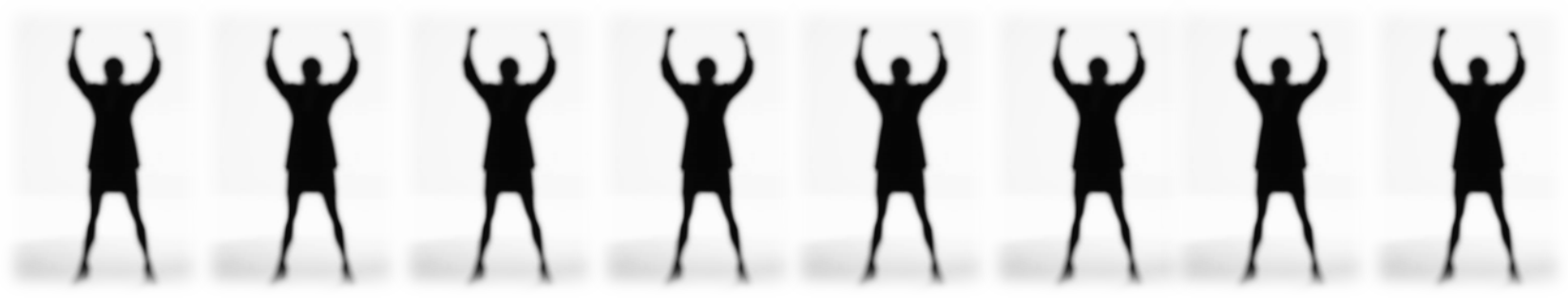